## RENESAS

## アプリケーションノート

RZ/T1グループ パフォーマンスモニタ サンプルプログラム

R01AN4100JJ0110 Rev.1.10 2018.06.07

### 要旨

本アプリケーションノートは、RZ/T1 グループマイコンに搭載されている Cortex-R4 上で動作するパ フォーマンスモニタ、およびキャッシュ操作機能の設定方法について説明します。

## 対象デバイス

RZ/T1

本アプリケーションノートを他のマイコンへ適用する場合、そのマイコンの仕様にあわせて変更し、十分 評価してください。

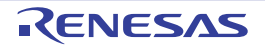

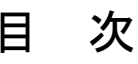

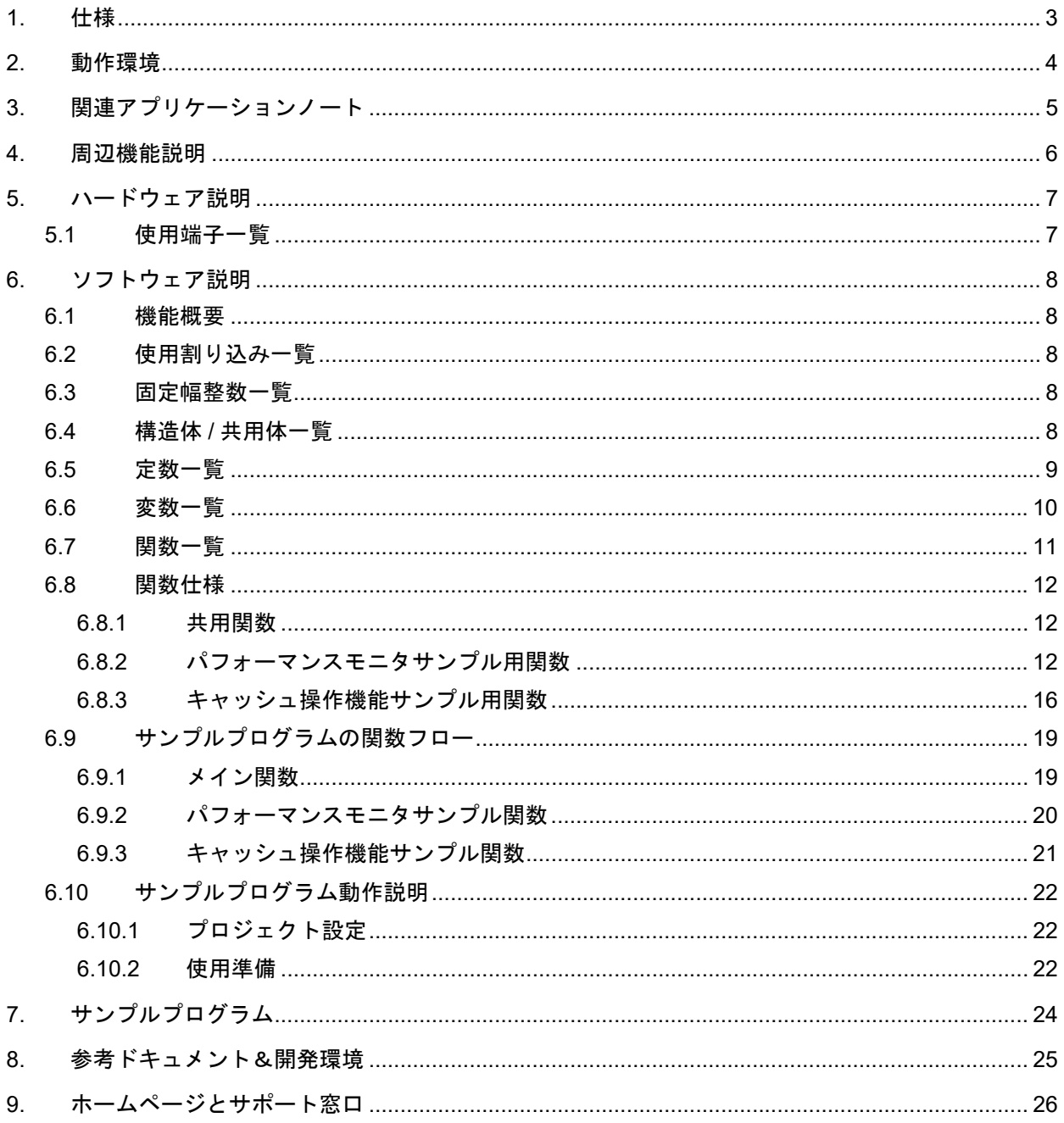

#### <span id="page-2-0"></span>1. 仕様

RZ/T1 に搭載されている Cortex-R4 は、3 つのイベントカウントレジスタ、1 つのサイクルカウントレジス タを持つパフォーマンスモニタを内蔵しています。それぞれのイベントカウンタは個別に稼働でき、またカ ウンタごとにカウント対象とするイベントの割り当てが可能です。また、RZ/T1 の Cortex-R4 は命令キャッ シュとデータキャッシュをそれぞれ 8Kbyte 内蔵しています。キャッシュラインサイズは 32byte となってお り、各キャッシュはラインサイズ単位での Invalidate、Clean、Clean & Invalidate が可能です。

「表 1.1 [主に使用する周辺機能と用途」](#page-2-1)、「図 1.1 [動作環境」](#page-2-2)に本サンプルで使用する環境を示します。

#### <span id="page-2-1"></span>表1.1 主に使用する周辺機能と用途

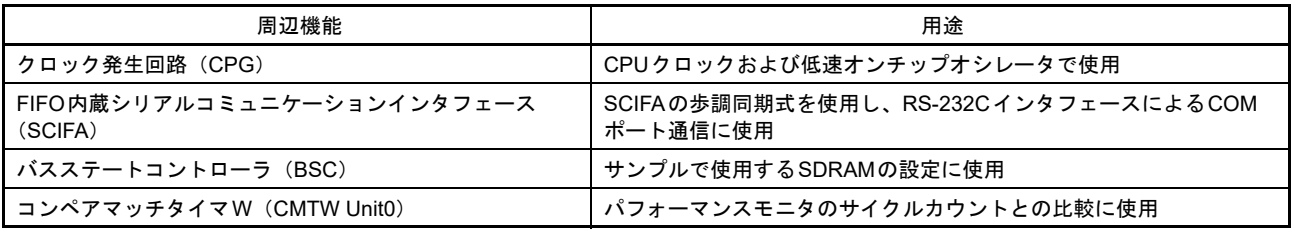

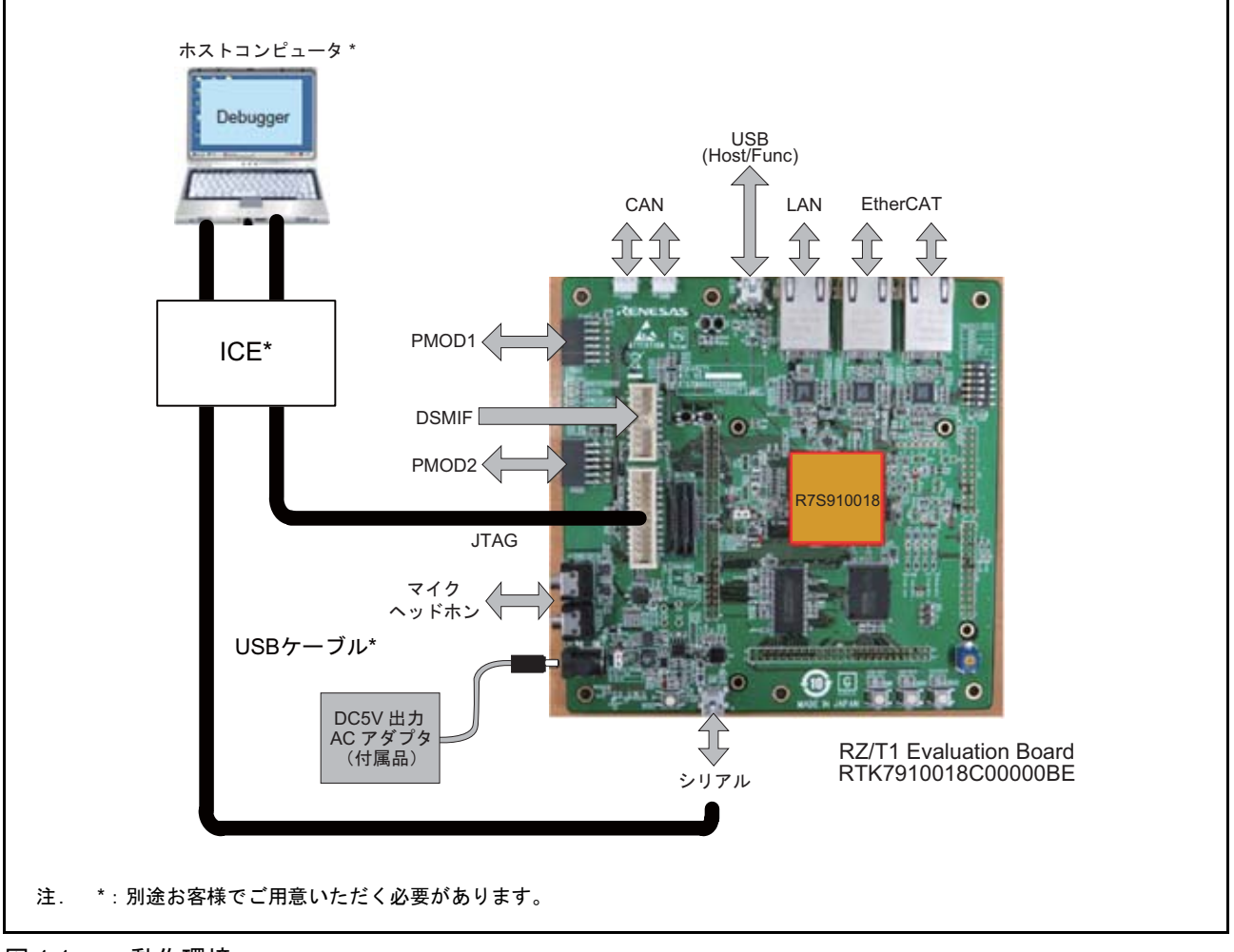

<span id="page-2-2"></span>図 1.1 動作環境

## <span id="page-3-0"></span>2. 動作環境

本アプリケーションノートのサンプルプログラムは、下記の条件で動作を確認しています。

#### 表2.1 動作確認条件

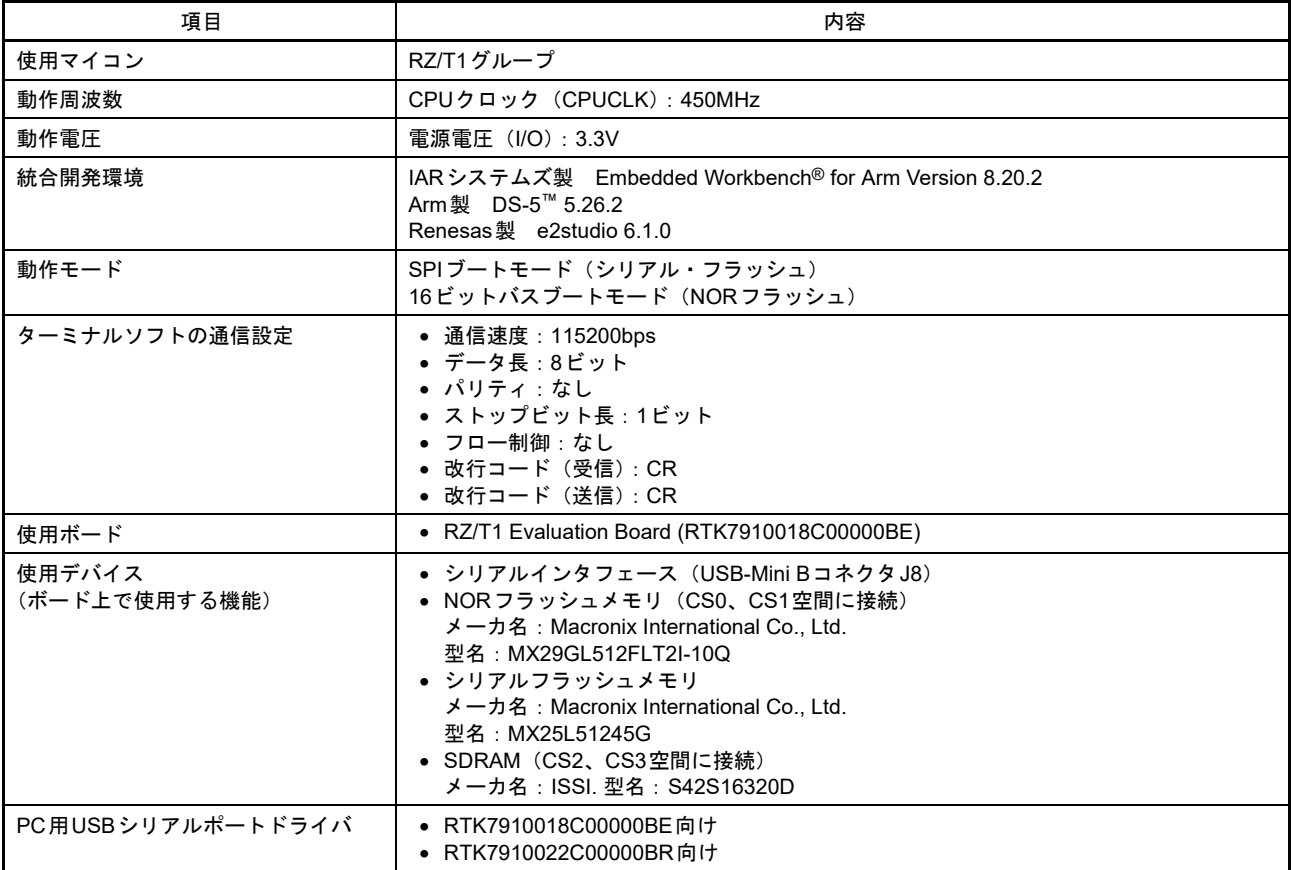

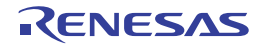

### <span id="page-4-0"></span>3. 関連アプリケーションノート

本アプリケーションノートに関連するアプリケーションノートを以下に示します。併せて参照してくださ い。

- RZ/T1 グループ初期設定アプリケーションノート (R01AN2554JJ)
- RZ/T1 グループ FIFO 内蔵シリアルコミュニケーションインタフェース (SCIFA) アプリケーションノー ト(R01AN2577JJ)
- RZ/T1 グループ CMTW & ELC サンプルプログラムアプリケーションノート(R01AN2600JJ)
- 注 . 本アプリケーションノートで記載しないレジスタに関しては、RZ/T1 グループ 初期設定アプリケーションノー トで設定した値のまま使用します。

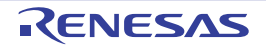

#### <span id="page-5-0"></span>4. 周辺機能説明

動作モード、クロック発生回路 (CPG)、FIFO 内蔵シリアルコミュニケーションインタフェース (SCIFA)、コンペアマッチタイマ W(CMTW)、リセット、汎用入出力ポートについての基本的な内容は、 RZ/T1 グループ・ユーザーズマニュアルハードウェア編を参照してください。

パフォーマンスモニタ、キャッシュ操作機能の基本的な内容に関しましては Arm 社の Cortex-R4 テクニカ ルリファレンスマニュアルを参照してください。

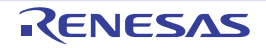

## <span id="page-6-0"></span>5. ハードウェア説明

### <span id="page-6-1"></span>5.1 使用端子一覧

表 [5.1](#page-6-2) に使用端子と機能を示します。

#### <span id="page-6-2"></span>表5.1 使用端子と機能

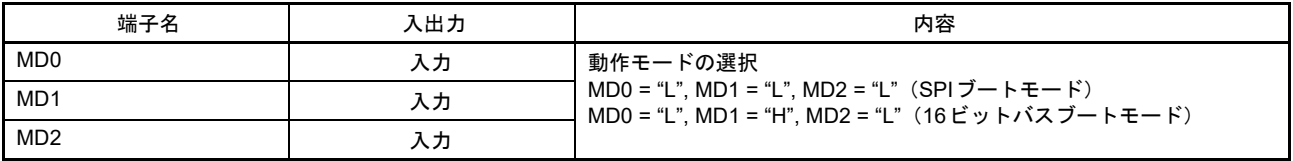

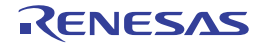

#### <span id="page-7-0"></span>6. ソフトウェア説明

本ソフトウェアには、パフォーマンスモニタ、キャッシュ操作機能を使用するためのドライバ、サイクル 数を実時間に変換するユーティリティ関数を含んでいます。

#### <span id="page-7-1"></span>6.1 機能概要

本ソフトウェアには、パフォーマンスモニタによりサイクル数、プロシージャからの復帰回数、データ読 み出し命令の実行回数をカウントする機能が含まれています。また、CMTW によるカウントを平行して行 い、パフォーマンスモニタによるサイクル数と CMTW によるカウントをそれぞれ実際の処理時間に変換し て後述するシリアル出力機能によって出力します。

また、SDRAM に対してデータリードを行い、各キャッシュ操作機能をそれぞれ実行した後のメモリの状 態を後述するシリアル出力機能によって出力します。

各処理の実行結果の出力として、FIFO 内蔵シリアルコミュニケーションインタフェース (SCIFA)の調歩 同期式通信を用い、ホスト PC と RS-232 インタフェースの COM ポート通信を行い、ホスト PC 上のターミ ナルソフトウェアにて各サンプルプログラムの実行結果を出力します。

#### <span id="page-7-2"></span>6.2 使用割り込み一覧

本サンプルプログラムでは割り込みを使用していません。

#### <span id="page-7-3"></span>6.3 固定幅整数一覧

表 [6.1](#page-7-5) にサンプルプログラムで使用する固定幅整数を示します。サンプルコードで使用する固定幅整数 は、標準ライブラリで定義されています。

<span id="page-7-5"></span>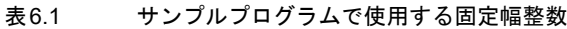

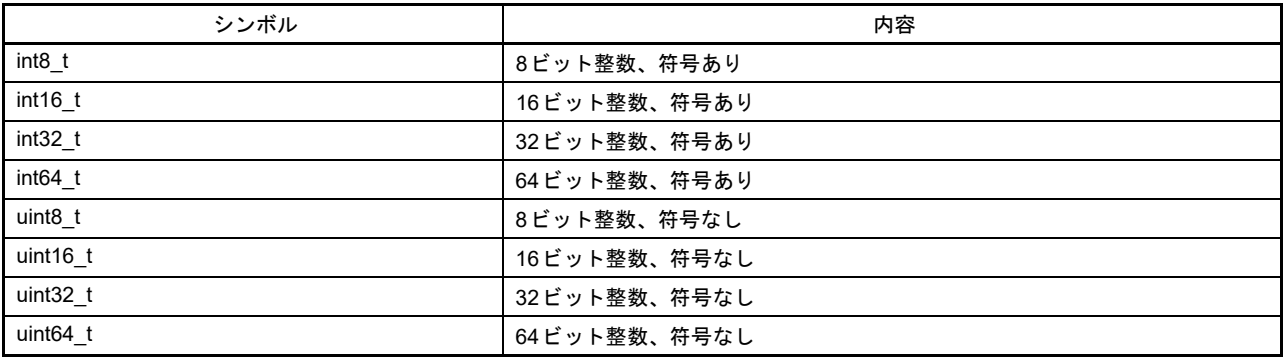

#### <span id="page-7-4"></span>6.4 構造体 / 共用体一覧

本サンプルプログラムでは構造体 / 共用体を使用していません。

2018.06.07

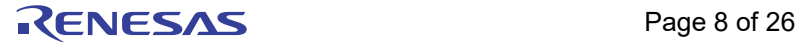

#### <span id="page-8-0"></span>6.5 定数一覧

表 [6.2](#page-8-1)、表 [6.3](#page-9-1) にサンプルプログラムで使用する定数を示します。

<span id="page-8-1"></span>表6.2 パフォーマンスモニタサンプルプログラムで使用する設定用定数

| 定数名               | 設定値                           | 内容                                                                           |
|-------------------|-------------------------------|------------------------------------------------------------------------------|
| PMON EVTCNT0      | (0u)                          | 設定を行うパフォーマンスモニタ番号の選択                                                         |
| PMON EVTCNT2      | $\tilde{\phantom{a}}$<br>(1U) |                                                                              |
| PMON EVT SOFTINC  | (0x00)                        | カウントイベント選択:ソフトウェアインクリメント                                                     |
| PMON EVT ICMISS   | (0x01)                        | カウントイベント選択:命令キャッシュミス                                                         |
| PMON_EVT_DCMISS   | (0x03)                        | カウントイベント選択:データキャッシュミス                                                        |
| PMON EVT DCACC    | (0x04)                        | カウントイベント選択:データキャッシュアクセス                                                      |
| PMON EVT DRDEX    | (0x06)                        | カウントイベント選択:データリード実行                                                          |
| PMON EVT DWDEX    | (0x07)                        | カウントイベント選択:データライト実行                                                          |
| PMON EVT INSTEX   | (0x08)                        | カウントイベント選択:アーキテクチャ的に実行された命令                                                  |
| PMON EVT DUALEX   | (0x5E)                        | カウントイベント選択:アーキテクチャ的に実行された、デュアル<br>発行された命令のペア                                 |
| PMON EVT EXCENT   | (0x09)                        | カウントイベント選択:取得された例外                                                           |
| PMON EVT EXCRET   | (0x0A)                        | カウントイベント選択:アーキテクチャ的に実行された、例外から<br>の復帰                                        |
| PMON EVT CHCON    | (0x0B)                        | カウントイベント選択:コンテキストIDの変更                                                       |
| PMON EVT CHPC     | (0x0C)                        | カウントイベント選択:アーキテクチャ的に実行された、ソフト<br>ウェアによるPCの変更<br>ただし、例外からの復帰は除外されます           |
| PMON EVT BIMM     | (0x0D)                        | カウントイベント選択:アーキテクチャ的に実行された、B、BL、<br>BLXイミディエート命令<br>実際に分岐が実行さない場合でもイベントが発生します |
| PMON EVT PROCRET  | (0x0E)                        | カウントイベント選択:アーキテクチャ的に実行された、プロシー<br>ジャからの復帰<br>ただし、例外によるものは除外されます              |
| PMON EVT UNALIGN  | (0x0F)                        | カウントイベント選択:アーキテクチャ的に実行された、アンアラ<br>インドアクセス                                    |
| PMON EVT BMISSPRE | (0x10)                        | カウントイベント選択:予測に失敗したか、予測されなかった分岐                                               |
| PMON_EVT_CYCLECNT | (0x11)                        | カウントイベント選択:サイクルカウント                                                          |
| CPUCKSEL 150M     | (0x00u)                       | CPU周波数設定: 150MHz                                                             |
| CPUCKSEL 300M     | (0x01u)                       | CPU周波数設定: 300MHz                                                             |
| CPUCKSEL 450M     | (0x02u)                       | CPU周波数設定: 450MHz                                                             |
| CPUCKSEL 600M     | (0x03u)                       | CPU周波数設定: 600MHz                                                             |
| TEST TIME         | (3u)                          | パフォーマンスモニタサンプルにおけるデータリード評価実行回数                                               |
| TST MEM ADDR      | (0x68000000)                  | パフォーマンスモニタサンプル、キャッシュ操作機能サンプルにお<br>けるデータリード先アドレス(SDRAM)                       |
| TST MEM CNT       | (1000000)                     | パフォーマンスモニタサンプルにおけるデータリード命令実行回数                                               |

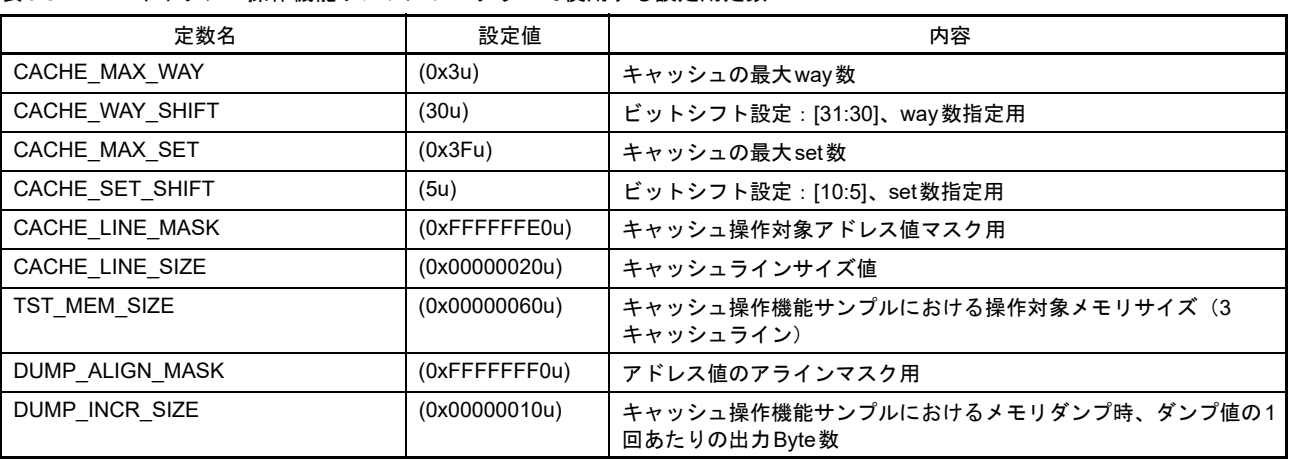

#### <span id="page-9-1"></span>表6.3 キャッシュ操作機能サンプルプログラムで使用する設定用定数

#### <span id="page-9-0"></span>6.6 変数一覧

本サンプルプログラムでは static 変数を使用していません。

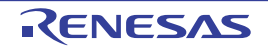

#### <span id="page-10-0"></span>6.7 関数一覧

表 [6.4](#page-10-1) に各サンプルプログラムで使用する共用関数、表 [6.5](#page-10-2) にパフォーマンスモニタサンプルプログラム で使用する関数、表 [6.6](#page-10-3) にキャッシュ操作機能サンプルプログラムで使用する関数の一覧をそれぞれ示しま す。

<span id="page-10-1"></span>表6.4 共用関数一覧

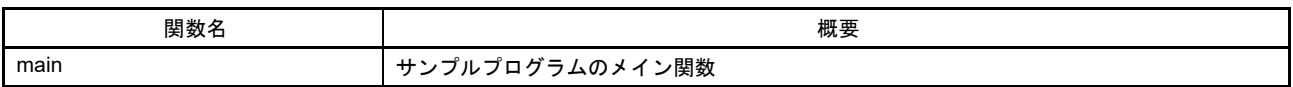

#### <span id="page-10-2"></span>表6.5 パフォーマンスモニタサンプル用関数一覧

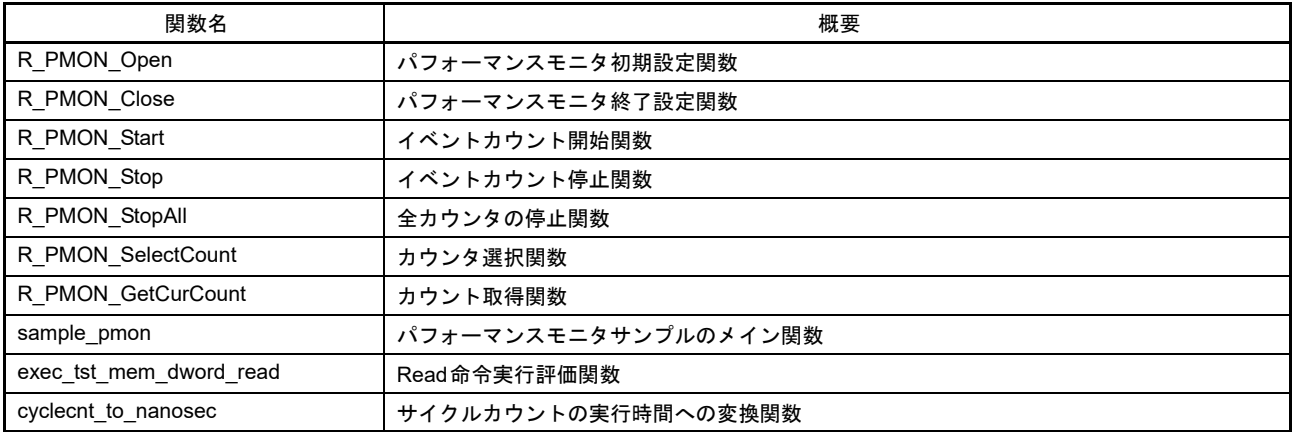

#### <span id="page-10-3"></span>表6.6 キャッシュ操作機能サンプル用関数一覧

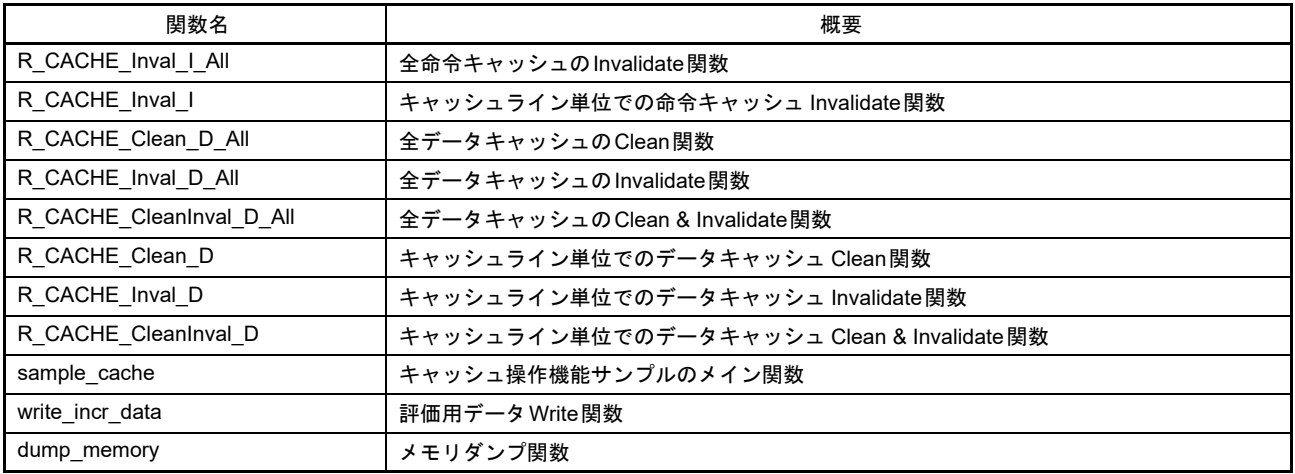

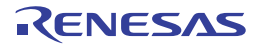

#### <span id="page-11-0"></span>6.8 関数仕様

以下にサンプルコードの関数仕様を示します。

#### <span id="page-11-1"></span>6.8.1 共用関数

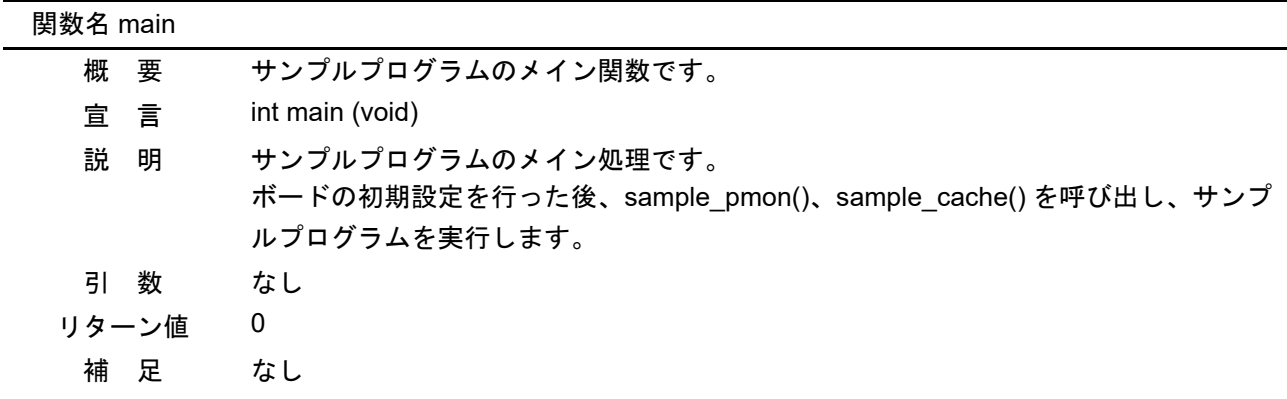

<span id="page-11-2"></span>6.8.2 パフォーマンスモニタサンプル用関数

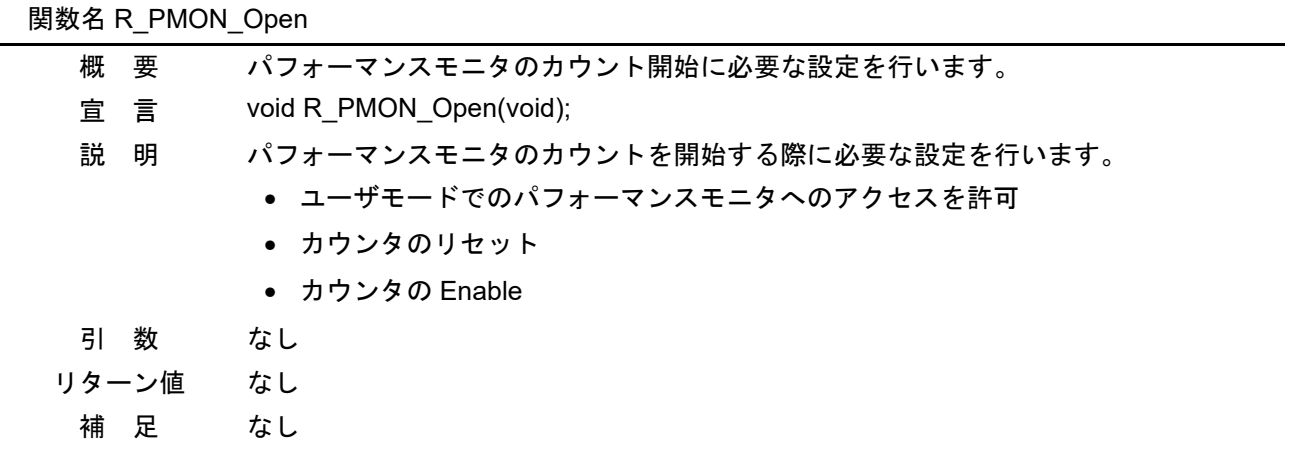

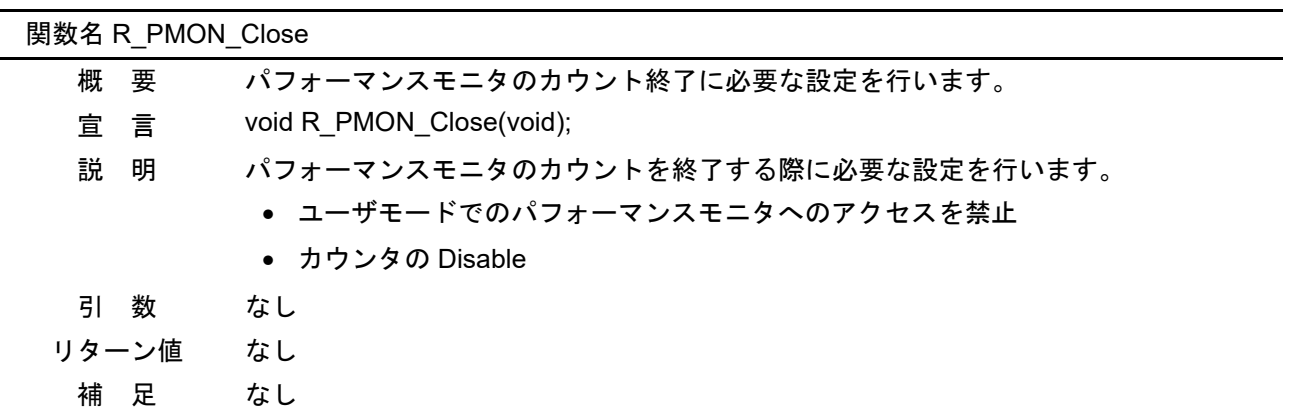

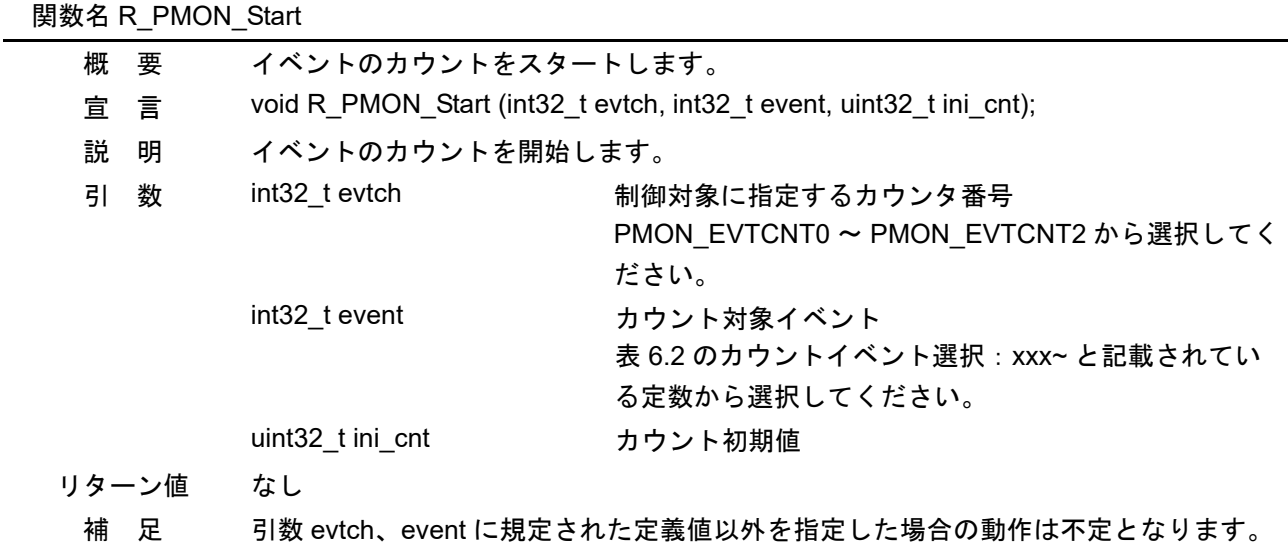

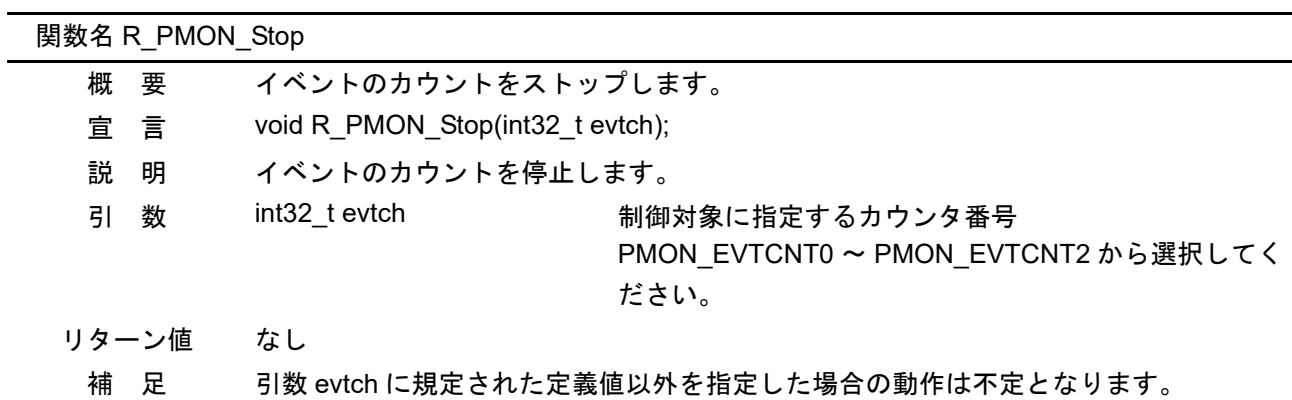

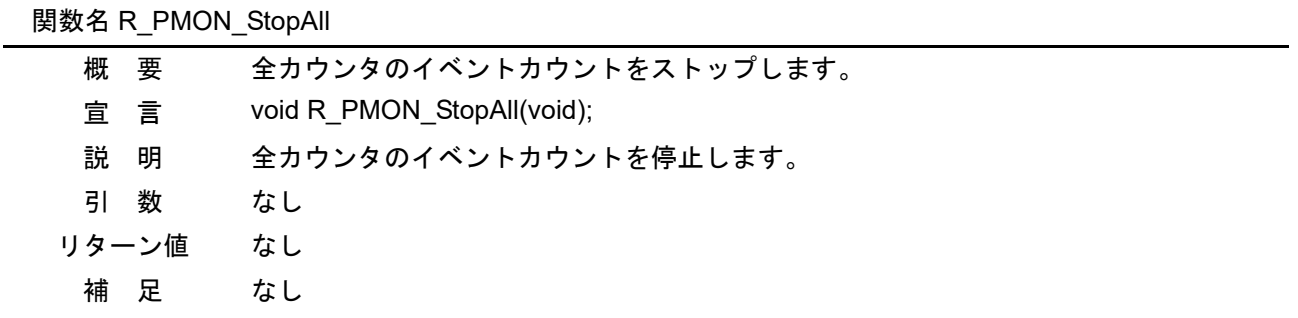

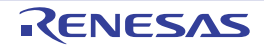

 $\overline{\phantom{0}}$ 

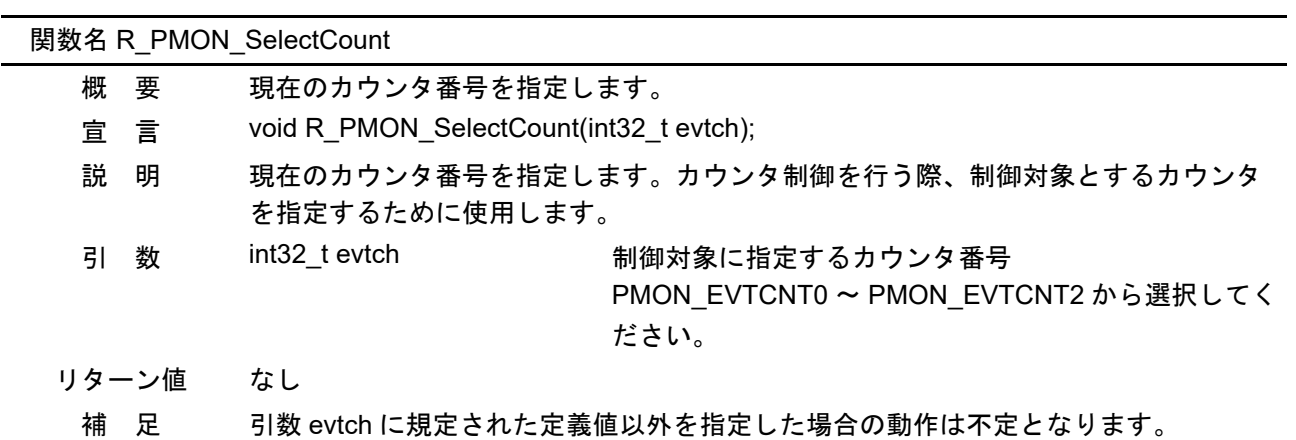

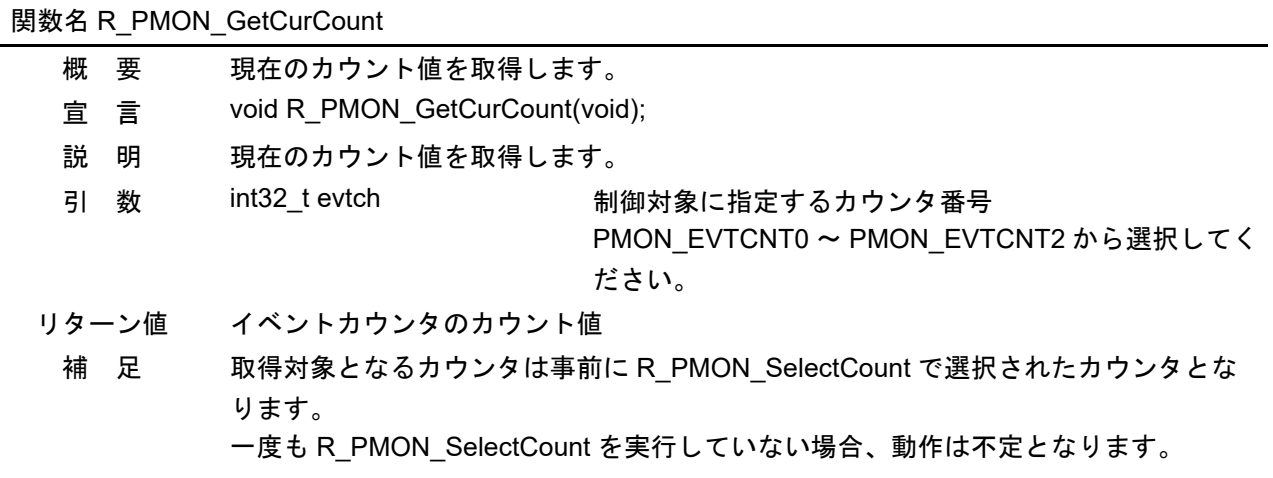

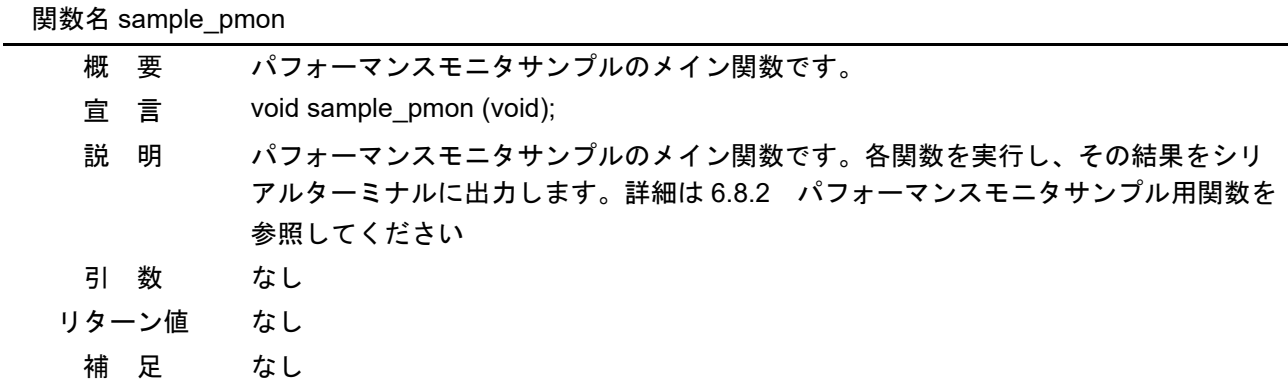

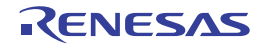

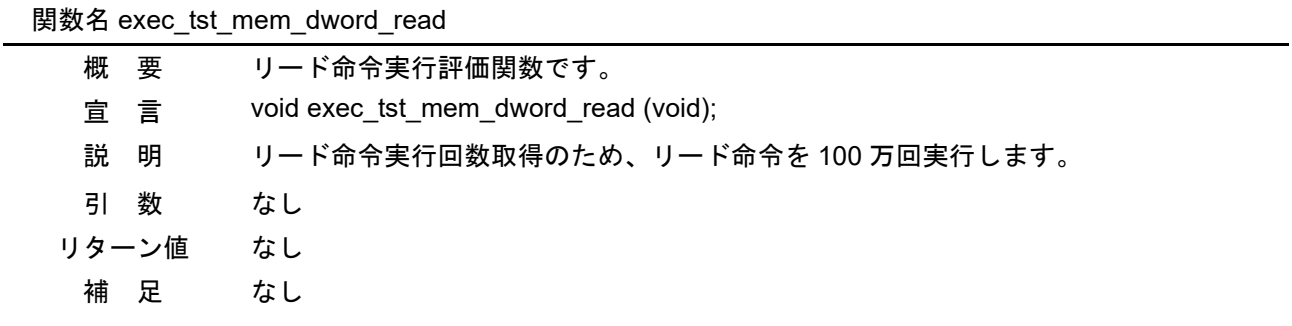

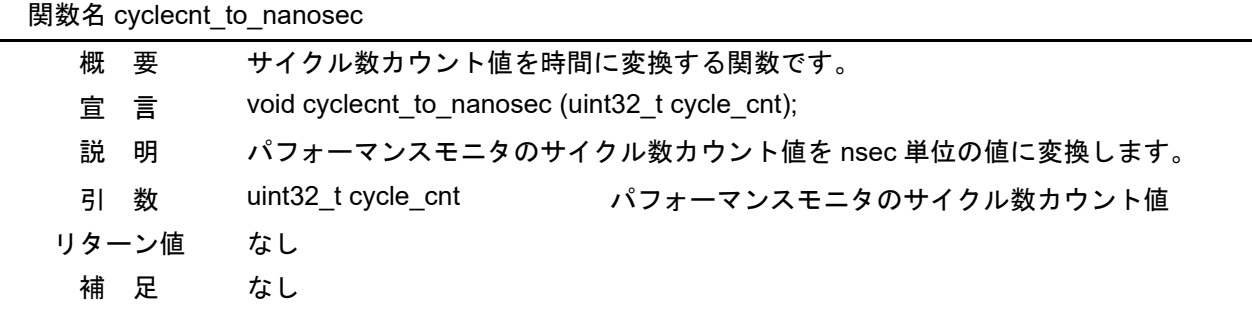

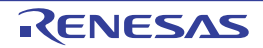

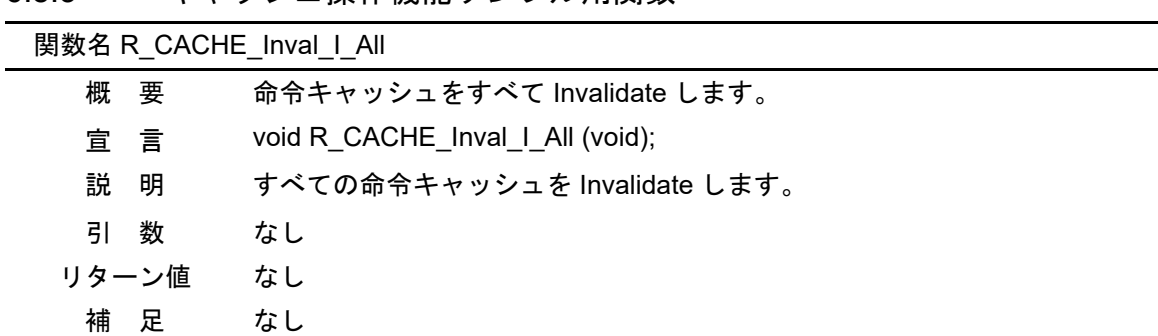

<span id="page-15-0"></span>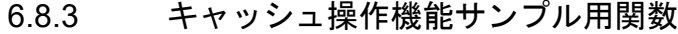

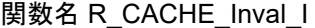

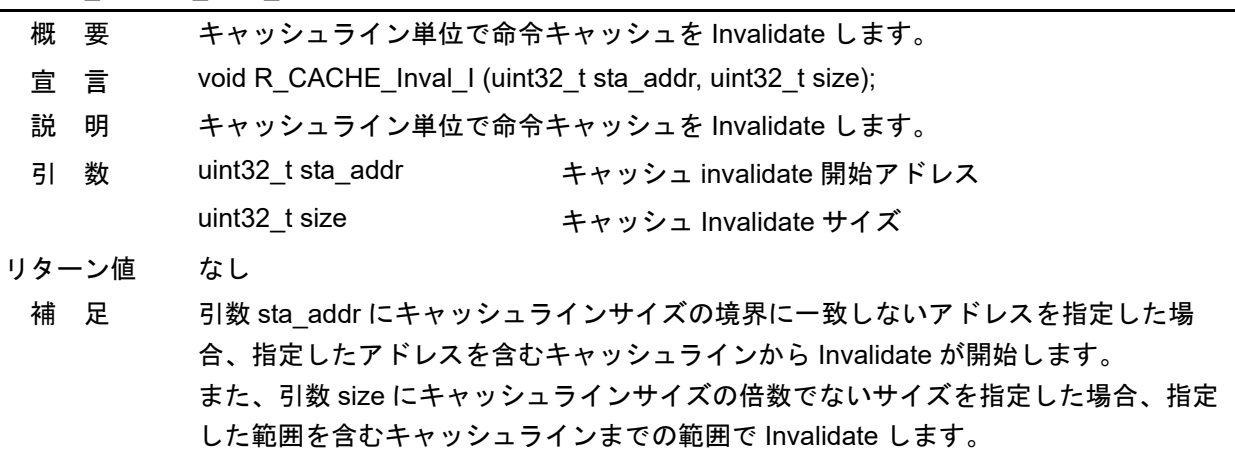

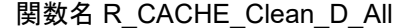

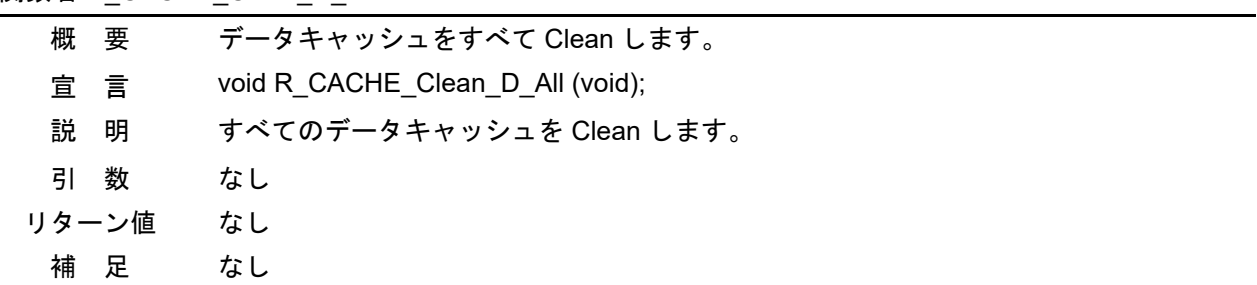

### 関数名 R\_CACHE\_Inval\_D\_All

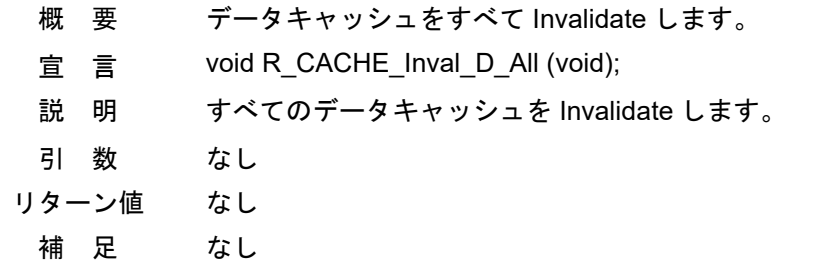

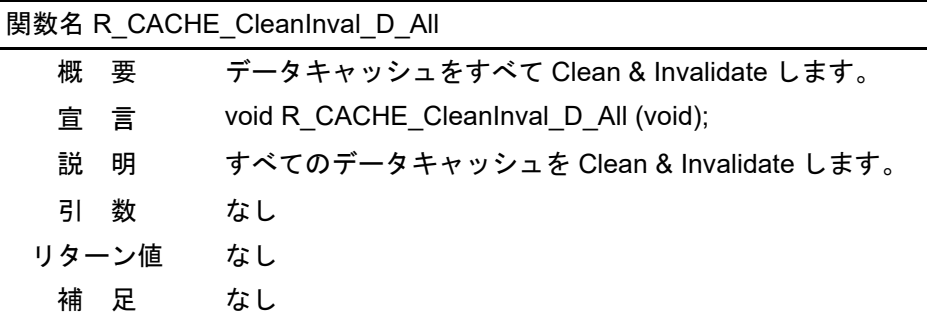

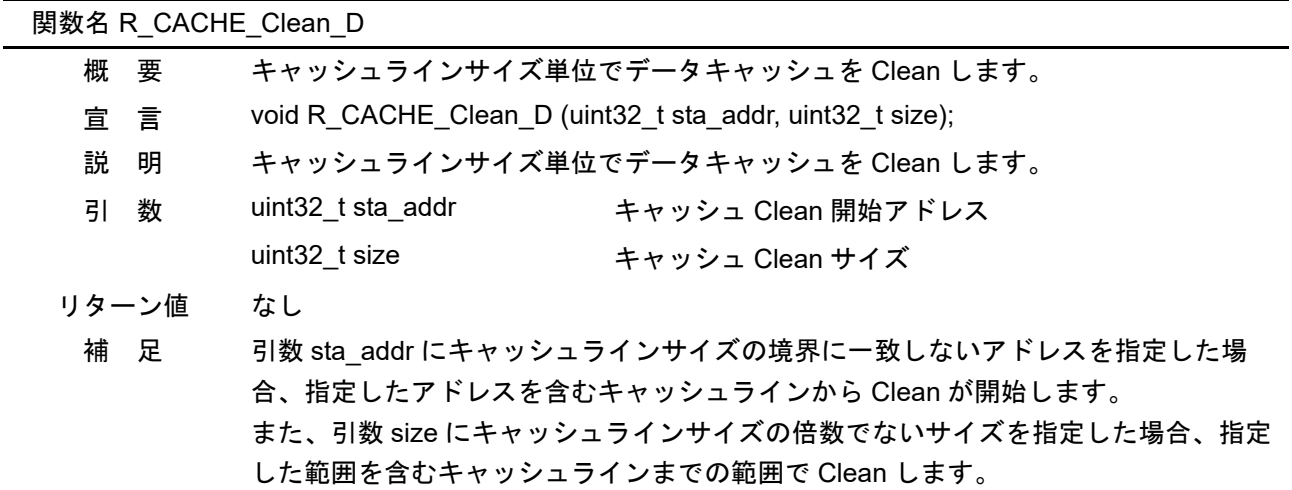

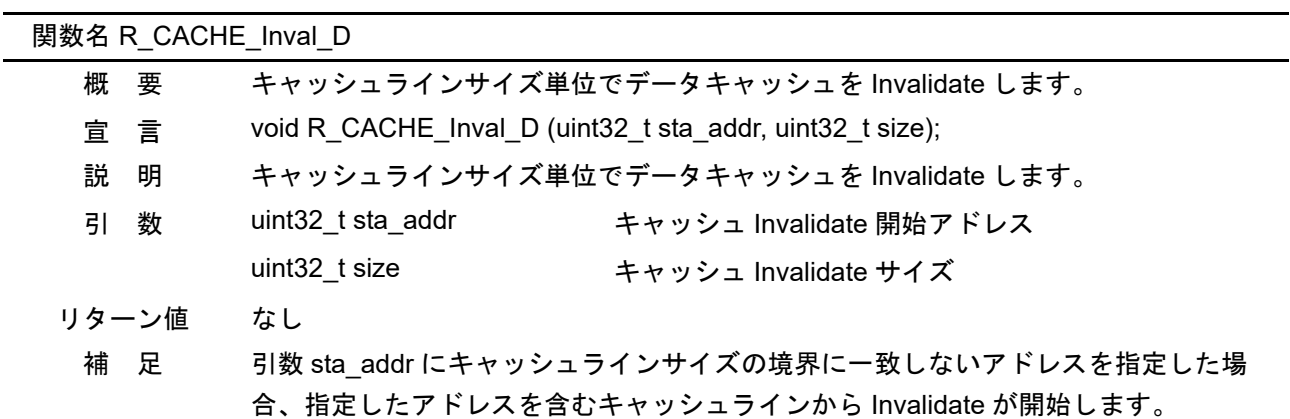

また、引数 size にキャッシュラインサイズの倍数でないサイズを指定した場合、指定 した範囲を含むキャッシュラインまでの範囲で Invalidate します。

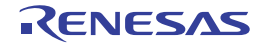

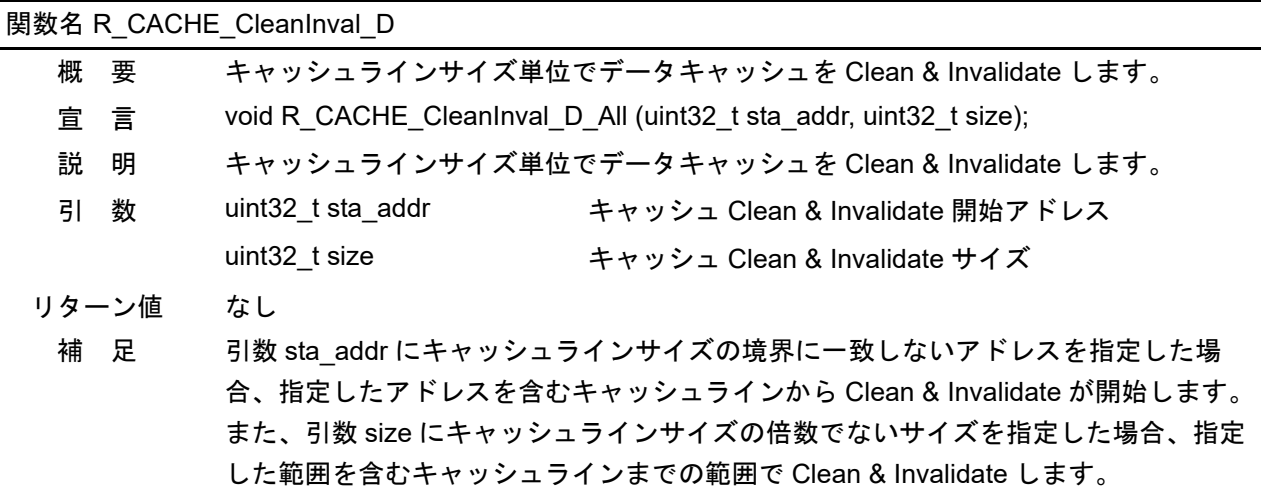

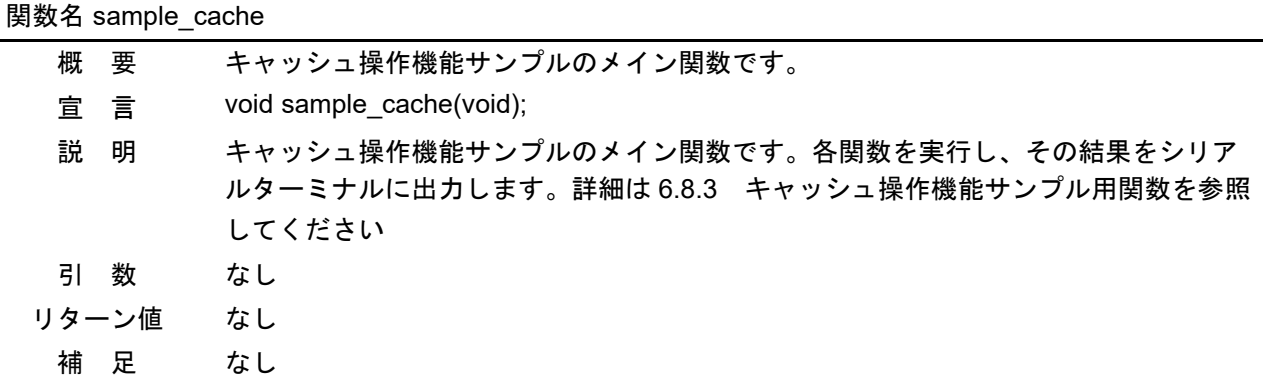

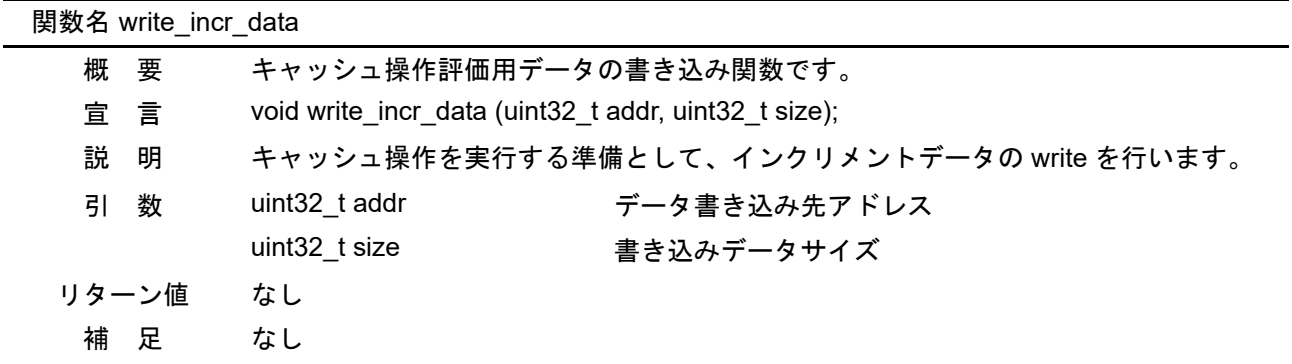

関数名 dump\_memory

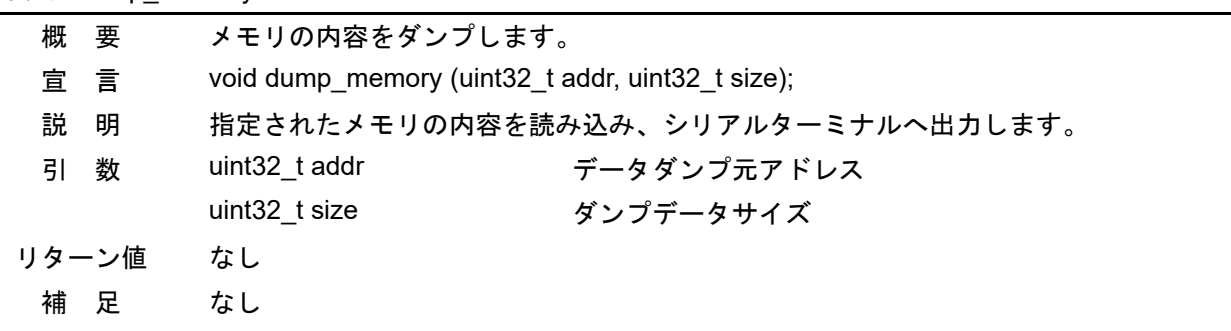

### <span id="page-18-0"></span>6.9 サンプルプログラムの関数フロー

#### <span id="page-18-1"></span>6.9.1 メイン関数

図 [6.1](#page-18-2) にメイン関数のフローを示します。

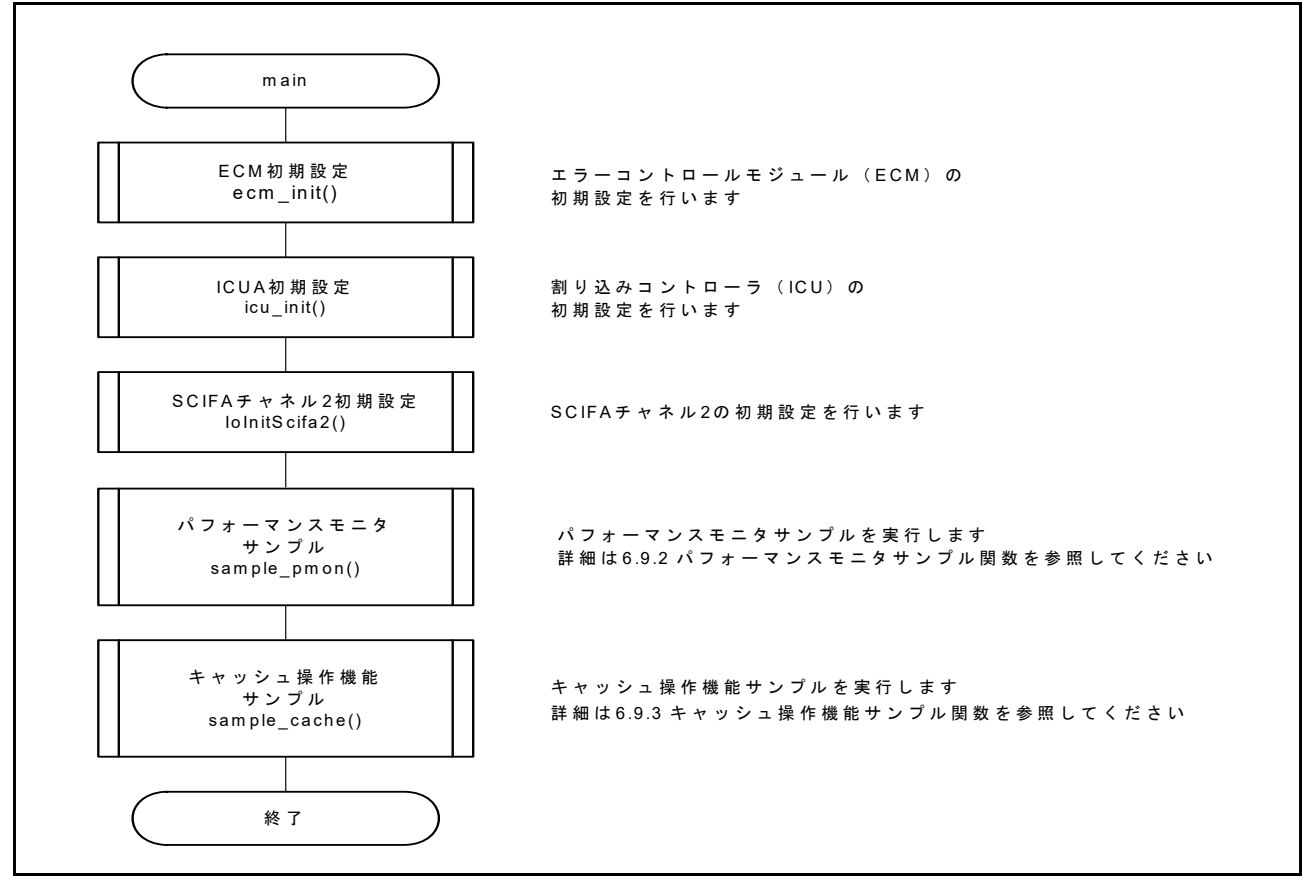

<span id="page-18-2"></span>図 6.1 main のフロー

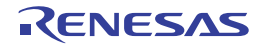

## <span id="page-19-0"></span>6.9.2 パフォーマンスモニタサンプル関数

図 [6.2](#page-19-1) に sample\_pmon のフローを示します。

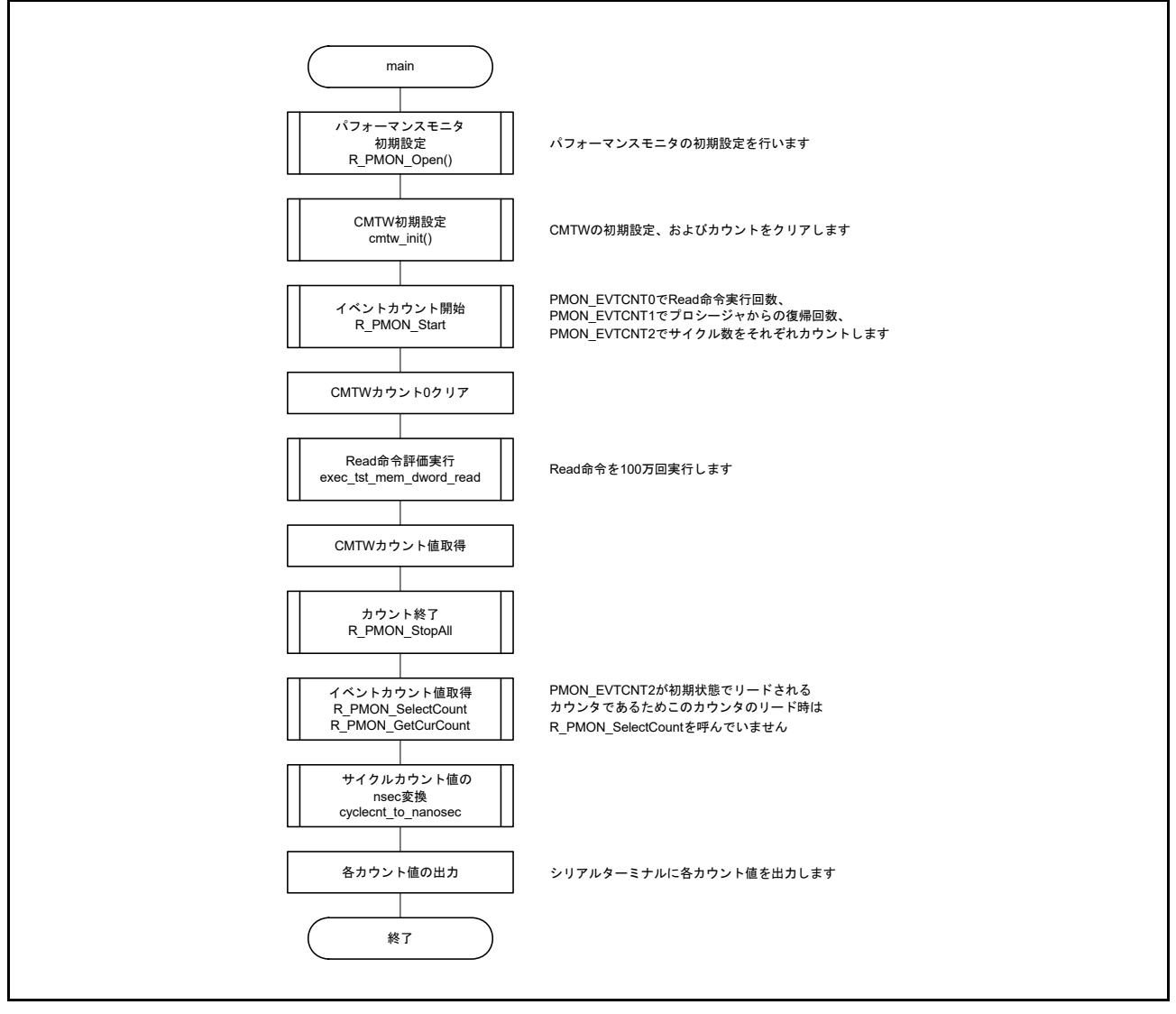

<span id="page-19-1"></span>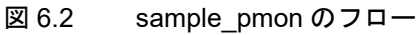

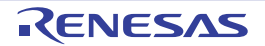

## <span id="page-20-0"></span>6.9.3 キャッシュ操作機能サンプル関数

図 [6.3](#page-20-1) に sample\_cache のフローを示します。

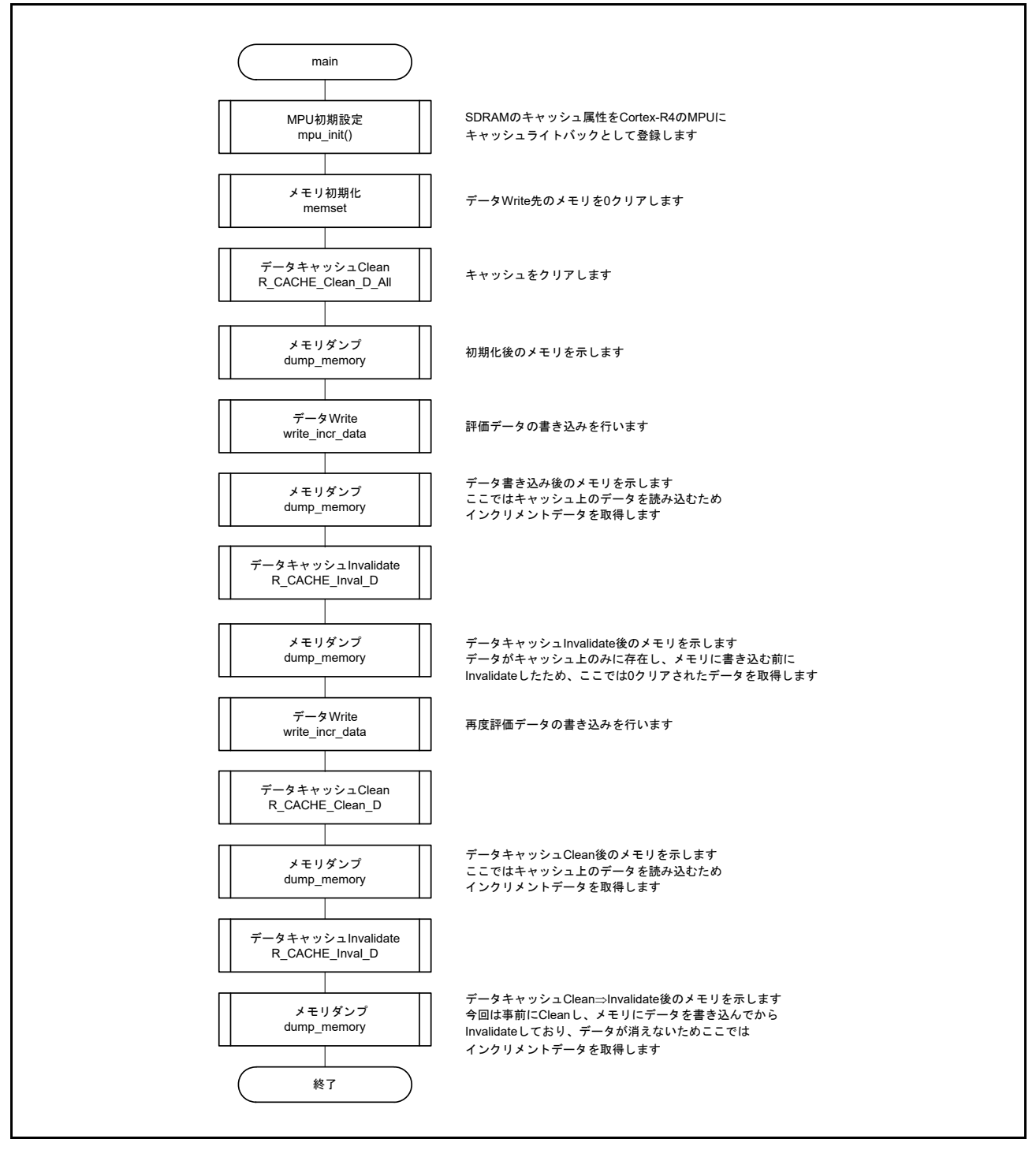

<span id="page-20-1"></span>図 6.3 sample\_cache のフロー

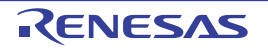

#### <span id="page-21-0"></span>6.10 サンプルプログラム動作説明

PC のターミナルソフトウェア上でのサンプルプログラムの動作を示します。

#### <span id="page-21-1"></span>6.10.1 プロジェクト設定

開発環境となる EWARM/DS-5/e2studio 上で使用されるプロジェクト設定については、RZ/T1 グループ 初 期設定アプリケーションノートに記載しています。

#### <span id="page-21-2"></span>6.10.2 使用準備

本サンプルプログラムでは、PC との通信動作を行いますので、その実行準備を説明します。

(1)ホスト PC にてターミナルソフトを起動し、シリアルポートの設定を次のように設定します。(Tera Term で COM3 使用の場合)

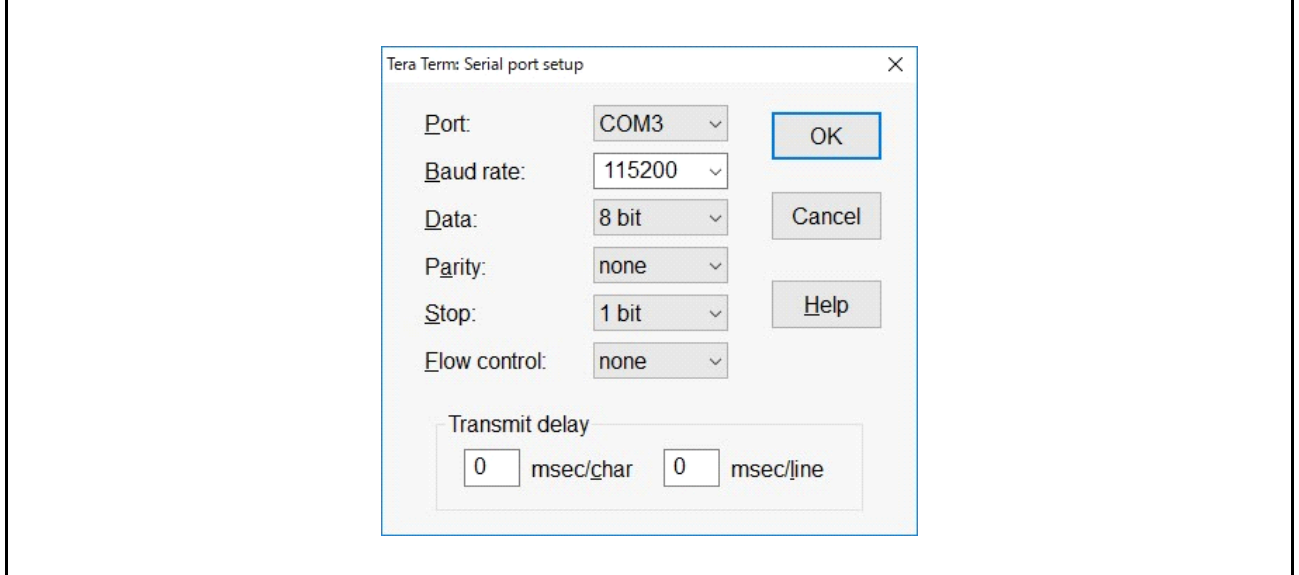

図 6.4 シリアルポートの設定

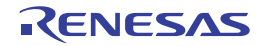

(2)サンプルプログラムを実行するとシリアル通信を開始し、下図に示すようにサンプルプログラムの実行 結果がターミナルソフトに表示されます。

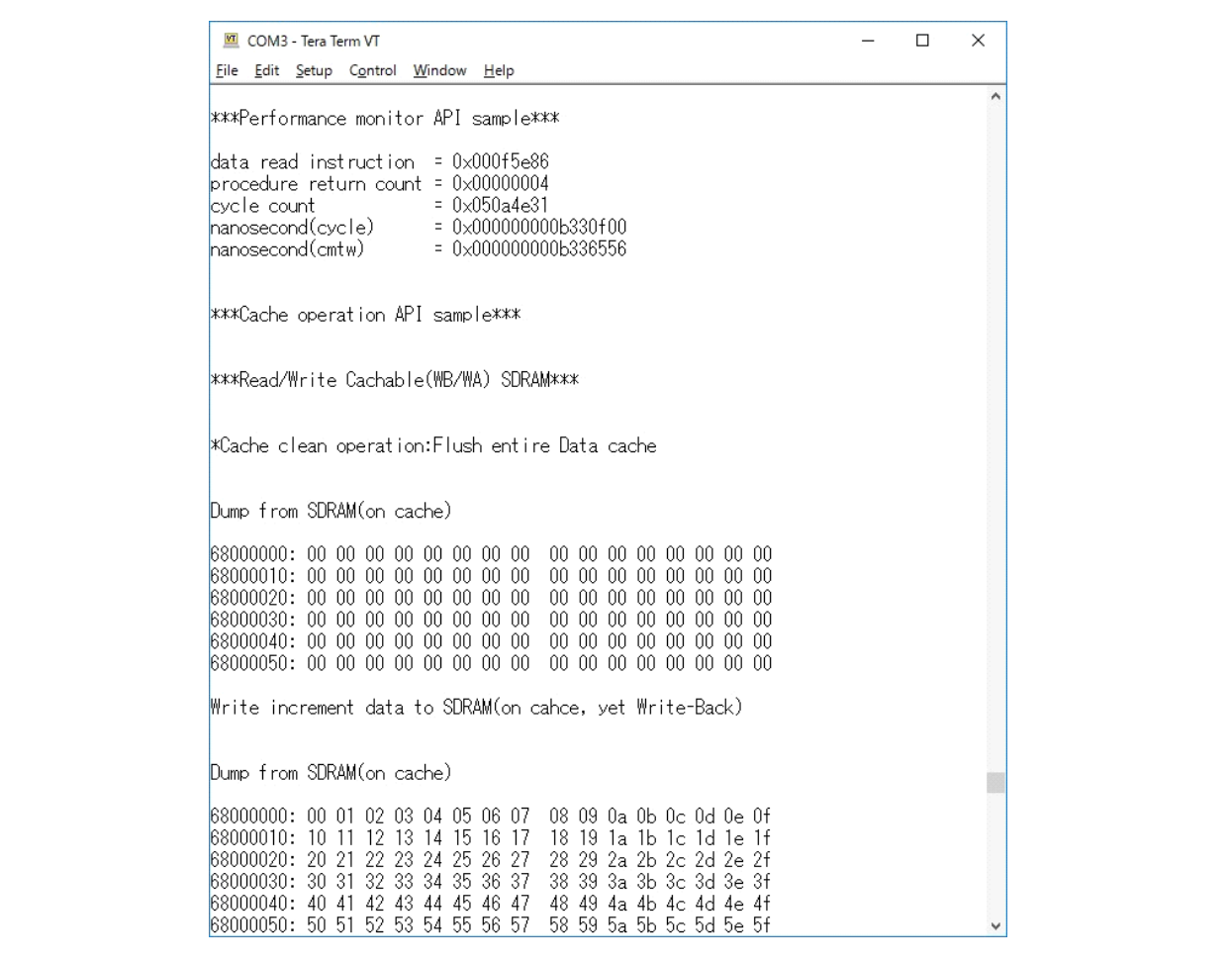

図 6.5 サンプルプログラム実行後のターミナルソフトの表示

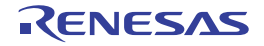

## <span id="page-23-0"></span>7. サンプルプログラム

サンプルプログラムは、ルネサス エレクトロニクスホームページから入手してください。

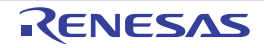

## <span id="page-24-0"></span>8. 参考ドキュメント&開発環境

- ユーザーズマニュアル:ハードウェア RZ/T1 グループ ユーザーズマニュアル ハードウェア編 (最新版をルネサス エレクトロニクスホームページから入手してください。)
- RZ/T1 Evaluation Board RTK7910018C00000BE ユーザーズマニュアル (最新版をルネサス エレクトロニクスホームページから入手してください。)
- テクニカルアップデート/テクニカルニュース (最新の情報をルネサス エレクトロニクスホームページから入手してください。)
- IAR 統合開発環境 IAR Embedded Workbench® for Arm に関しては、IAR システムズホームページから入手してください。 (最新版を IAR システムズホームページから入手してください。)
- Arm 統合開発環境

Arm Compiler toolchain、Arm DS-5 等に関しては、Arm ホームページから入手してください。 (最新版を Arm ホームページから入手してください。)

• Renesas 統合開発環境

e2studio に関しては、ルネサス エレクトロニクスホームページから入手してください。 (最新版をルネサス エレクトロニクスホームページから入手してください。) コンパイラ&ツールチェーン (GNUARM-NONE) に関しては、GNU TOOLS & SUPPORT Web サイト (https://gcc-renesas.com/)から入手してください。 (最新版を GNU TOOLS & SUPPORT Web サイト (https://gcc-renesas.com/) から入手してください。)

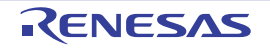

## <span id="page-25-0"></span>9. ホームページとサポート窓口

ルネサス エレクトロニクスホームページ

http://japan.renesas.com/

お問合せ先

http://japan.renesas.com/contact/

すべての商標および登録商標は,それぞれの所有者に帰属します。

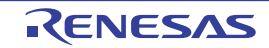

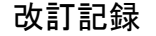

パフォーマンスモニタ サンプルプログラム アプリケーションノート

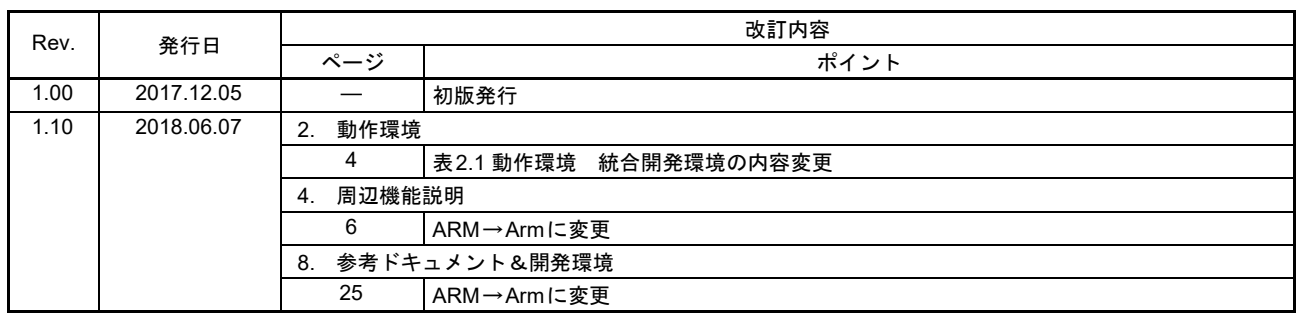

#### 製品ご使用上の注意事項 
!"#\$%

ここでは、マイコン製品全体に適用する「使用上の注意事項」について説明します。個別の使用上の注意 事項については、本ドキュメントおよびテクニカルアップデートを参照してください。

1. 未使用端子の処理 【注意】未使用端子は、本文の「未使用端子の処理」に従って処理してください。 CMOS 製品の入力端子のインピーダンスは、一般に、ハイインピーダンスとなっています。未使用 端子を開放状態で動作させると、誘導現象により、LSI 周辺のノイズが印加され、LSI 内部で貫通電 流が流れたり、入力信号と認識されて誤動作を起こす恐れがあります。未使用端子は、本文「未使用 端子の処理」で説明する指示に従い処理してください。 2. 雷源投入時の処置 【注意】電源投入時は,製品の状態は不定です。 電源投入時には、LSI の内部回路の状態は不確定であり、レジスタの設定や各端子の状態は不定で す。 外部リセット端子でリセットする製品の場合、電源投入からリセットが有効になるまでの期間、端子 の状態は保証できません。 同様に、内蔵パワーオンリセット機能を使用してリセットする製品の場合、電源投入からリセットの かかる一定電圧に達するまでの期間、端子の状態は保証できません。 3. リザーブアドレス (予約領域)のアクセス禁止 【注意】リザーブアドレス(予約領域)のアクセスを禁止します。 アドレス領域には、将来の機能拡張用に割り付けられているリザーブアドレス(予約領域)がありま す。これらのアドレスをアクセスしたときの動作については、保証できませんので、アクセスしない ようにしてください。 4. クロックについて 【注意】リセット時は、クロックが安定した後、リセットを解除してください。 プログラム実行中のクロック切り替え時は、切り替え先クロックが安定した後に切り替えてくださ  $L_{\lambda}$ リセット時、外部発振子(または外部発振回路)を用いたクロックで動作を開始するシステムでは、 クロックが十分安定した後、リセットを解除してください。また、プログラムの途中で外部発振子 (または外部発振回路)を用いたクロックに切り替える場合は、切り替え先のクロックが十分安定し てから切り替えてください。 5. 製品間の相違について 【注意】型名の異なる製品に変更する場合は、製品型名ごとにシステム評価試験を実施してくださ  $\mathsf{L}\mathsf{V}\circ$ 同じグループのマイコンでも型名が違うと、内部 ROM、レイアウトパターンの相違などにより、雷

気的特性の範囲で、特性値、動作マージン、ノイズ耐量、ノイズ輻射量などが異なる場合がありま す。型名が違う製品に変更する場合は、個々の製品ごとにシステム評価試験を実施してください。

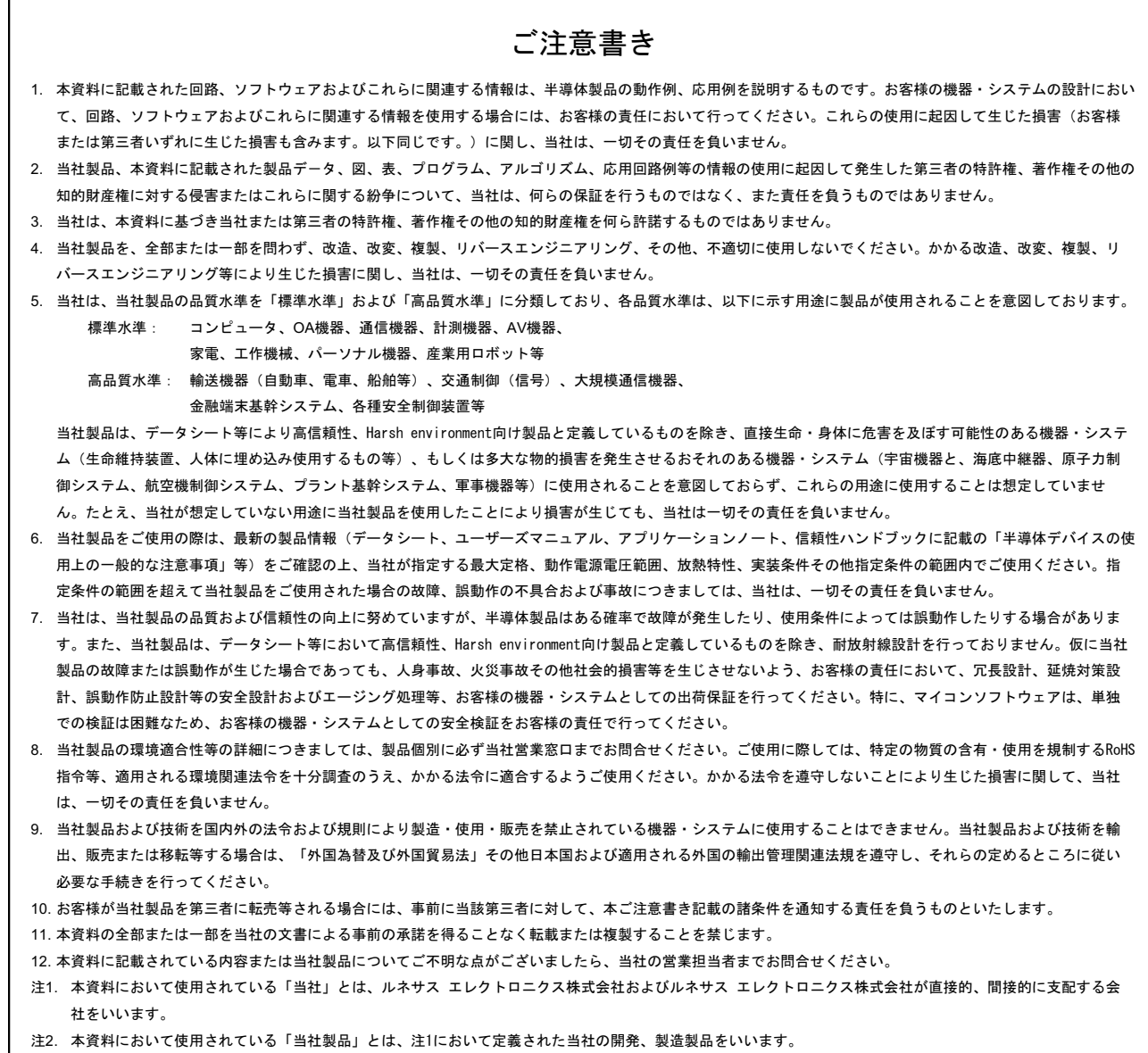

(Rev.4.0-1 2017.11)

# RENESAS

ルネサスエレクトロニクス株式会社

http://www.renesas.com

ルネサス エレクトロニクス株式会社 〒135-0061 東京都江東区豊洲3-2-24(豊洲フォレシア) ※営業お問合せ窓口の住所は変更になることがあります。最新情報につきましては、弊社ホームページをご覧ください。

■技術的なお問合せおよび資料のご請求は下記へどうぞ。<br>──総合お問合せ窓口:https://www.renesas.com/contact/

■営業お問合せ窓口